# CDOでのファイアウォール移行ツールの初期化 と起動

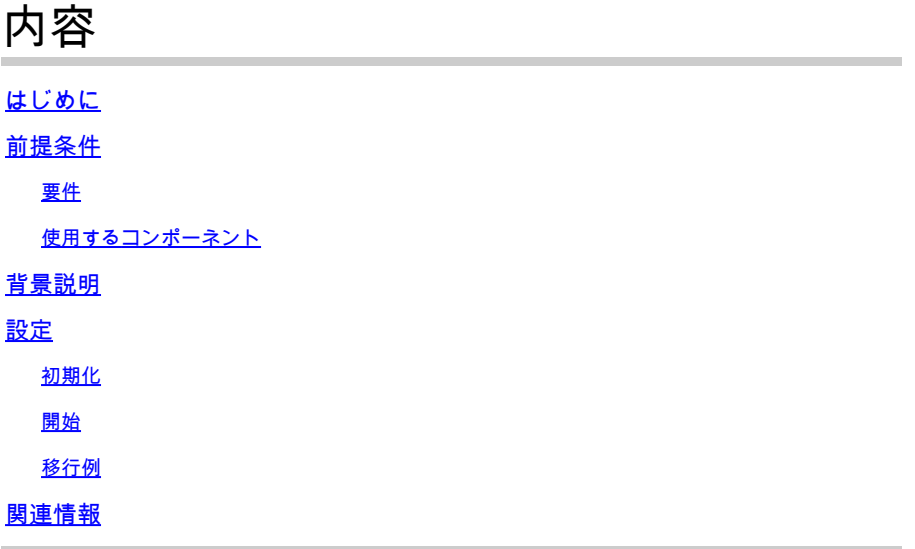

### はじめに

このドキュメントでは、Cisco Defense Orchestrator(CDO)プラットフォームでFirepower Migration Tool(FMT)を初期化、起動、および使用する方法について説明します。

## 前提条件

要件

次の項目に関する知識があることが推奨されます。

Firepower Migration Tool(FMT)。 Cisco Defense Orchestrator(CDO)。 Firepower脅威対策(FTD)。

適応型セキュリティ アプライアンス(ASA)

使用するコンポーネント

ファイアウォール移行ツール(バージョン4.0.3)。

Cisco Defense Orchestrator.

クラウドベースのファイアウォール管理センター。

適応型セキュリティアプライアンス。

Firepowerスレッド防御。

このドキュメントの情報は、特定のラボ環境にあるデバイスに基づいて作成されました。このド キュメントで使用するすべてのデバイスは、クリアな(デフォルト)設定で作業を開始していま す。本稼働中のネットワークでは、各コマンドによって起こる可能性がある影響を十分確認して ください。

### 背景説明

CDOの移行ツールは、選択した移行元デバイスまたはアップロードした構成ファイルからデバイ ス構成を抽出し、CDOテナントでプロビジョニングされたクラウド配信のファイアウォール管理 センターに移行します。

設定を検証した後、クラウド提供のファイアウォール管理センターで、サポートされていない設 定を手動で設定できます。

### 設定

初期化

次の図は、CDOでFirepower Migration Toolを初期化する方法を示しています。

1.- Firewall Migration Toolを初期化するには、CDOテナントを開き、Tools & Services > Firewall Migration Toolの順に移動します。

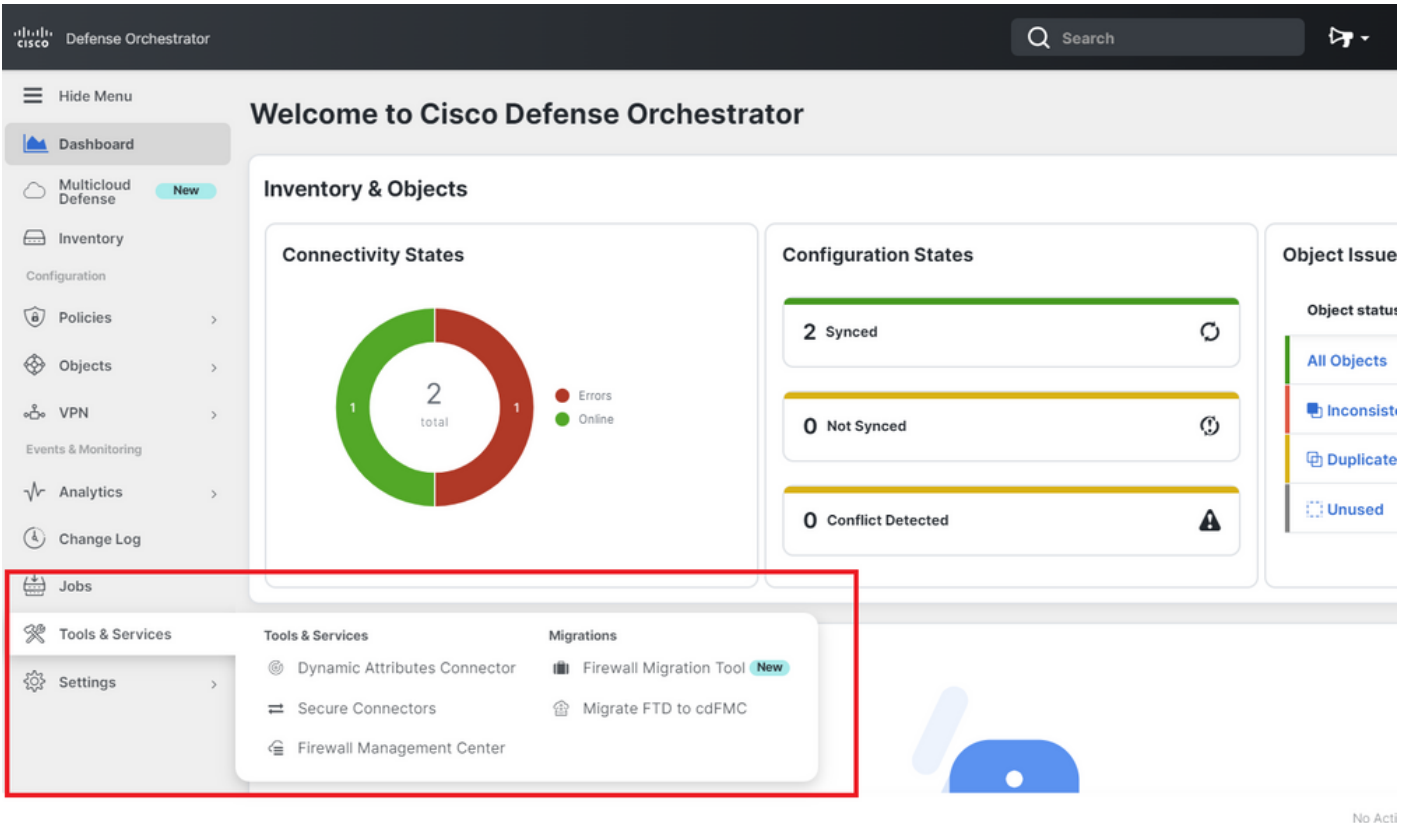

2. – 新しい移行プロセスを作成するには、青色のプラス(+)ボタンを選択します。

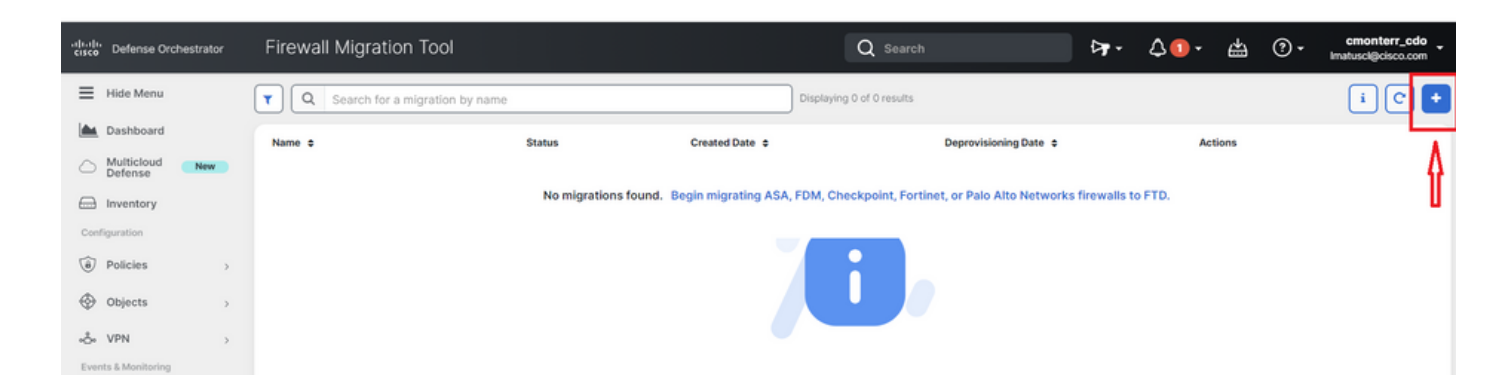

3. – 移行プロセスを初期化するために、CDOはデフォルト名を自動生成します。必要に応じて変 更し、「OK」をクリックするだけです。

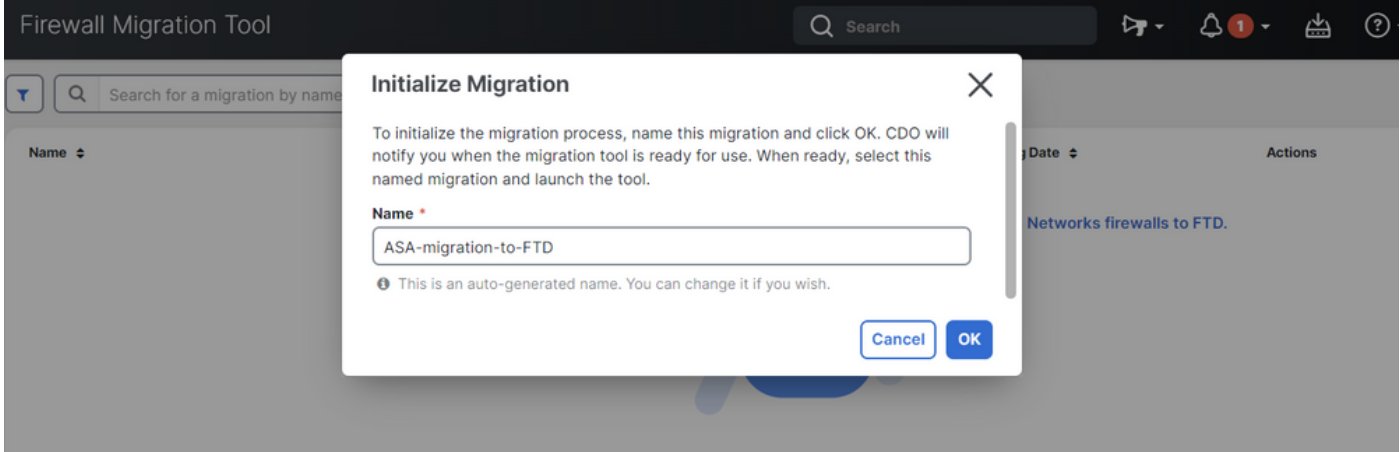

#### 開始

Vr Analytics

1. – 移行プロセスが完了するのを待ちます。ステータスは「Initializing」から「Ready to Migrate」に変わる必要があります。準備ができたら、FMTを起動できます。

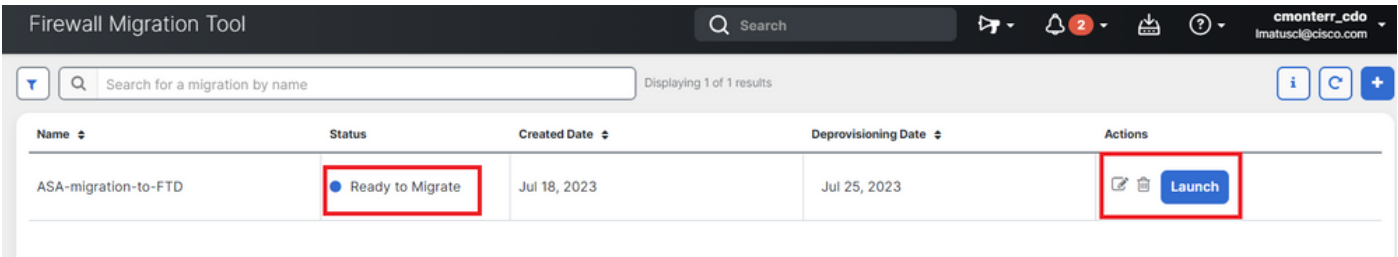

2. – 移行ツールのクラウドインスタンスが新しいブラウザタブで開き、ガイド付きワークフロー を使用して移行タスクを実行できます。

CDOの移行ツールを使用すると、Secure Firewall移行ツールのデスクトップバージョンをダウン ロードして維持する必要がなくなります。

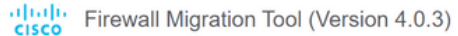

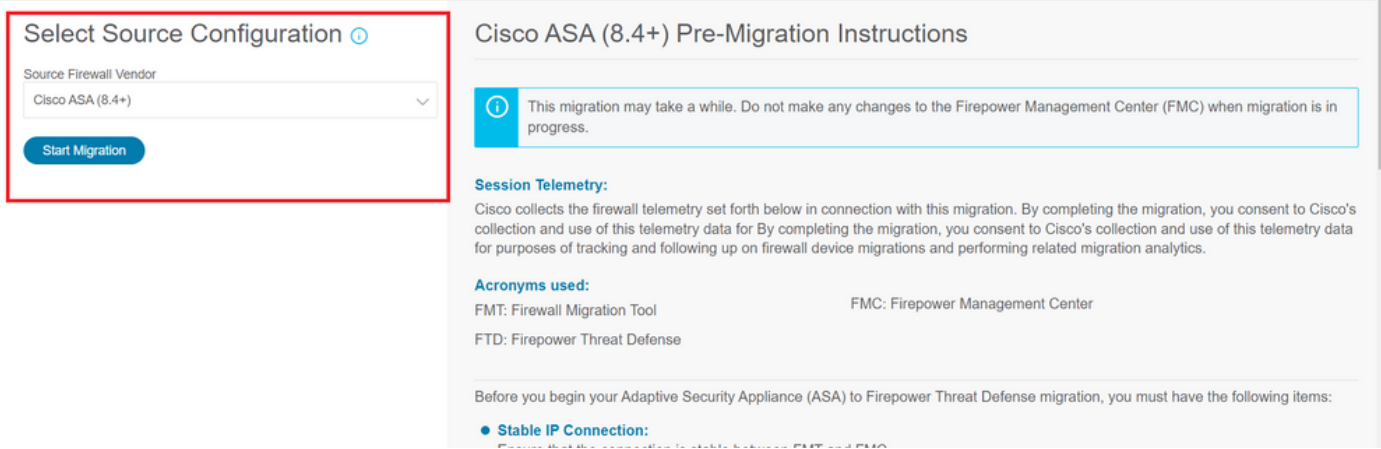

#### 移行例

次の図は、FMTプロセスの簡単な例を示しています。この例では、ASA設定ファイルを、CDOで ホストされるクラウド配信のファイアウォール管理センター(FMC)に移行します。

1.- ASA設定をエクスポートし、「Manual Configuration Upload」オプションにアップロードしま す。すでにASAがCDOにオンボーディングされている場合は、「ASAに接続」オプションを使用 できます。

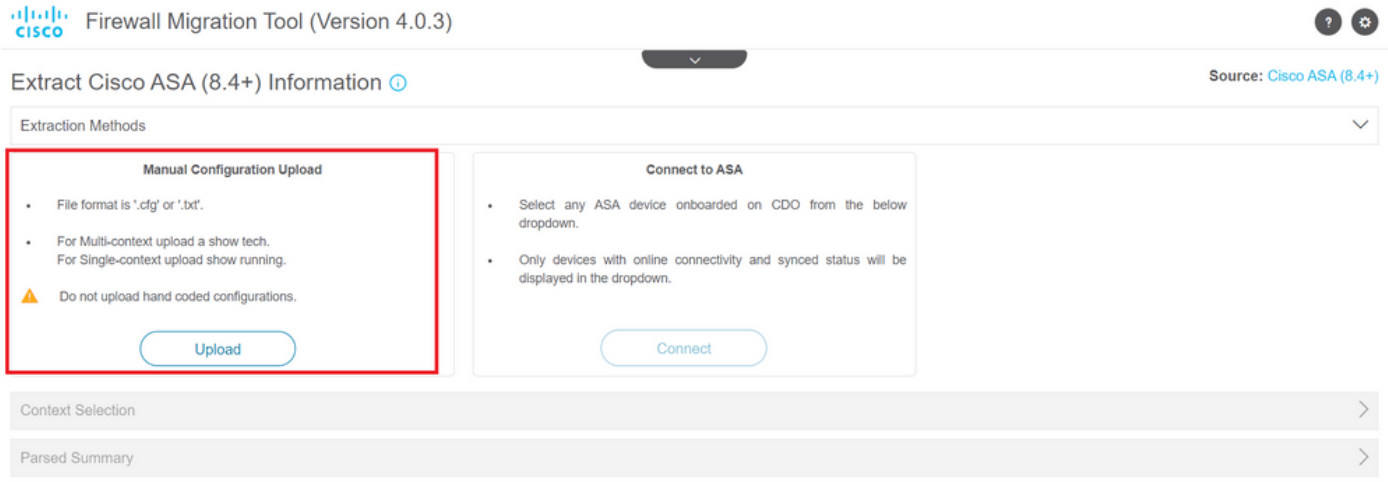

2. – この例では、FMTは「コンテキスト選択」を自動的にシングルコンテキストモードに設定し ます。ただし、ASA設定がマルチモードで実行されている場合は、移行するコンテキストを選択 できます。

 $\bullet$ 

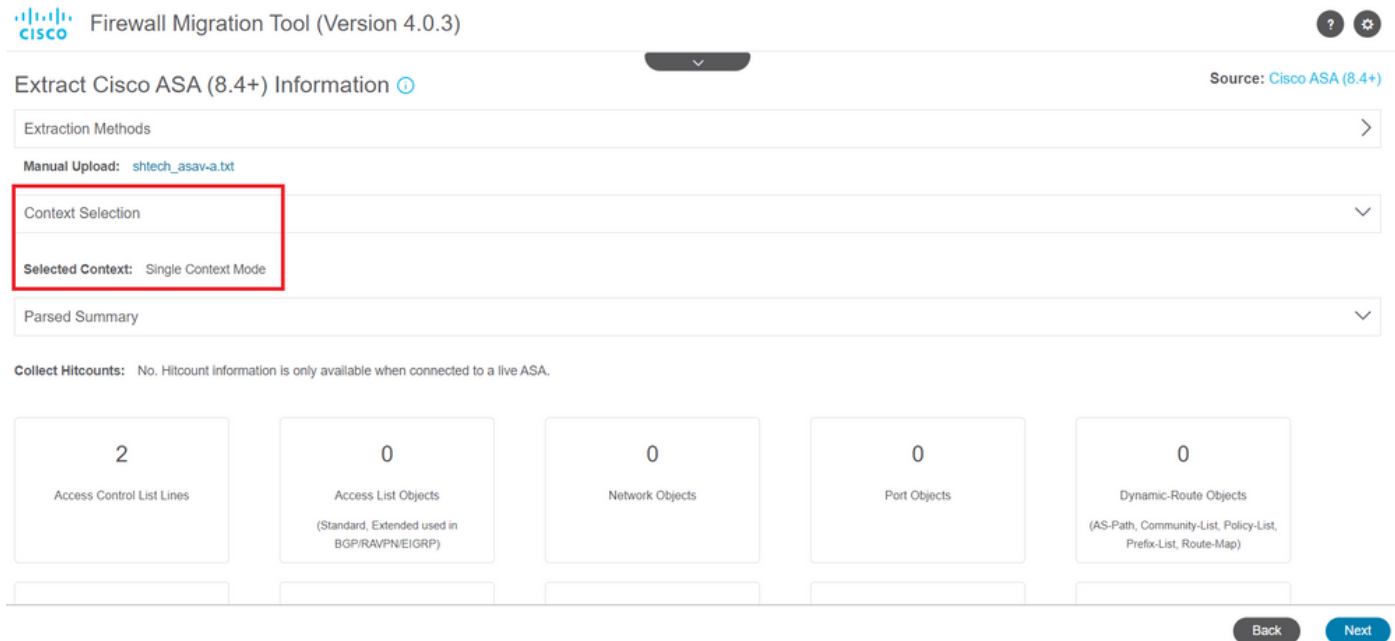

#### 3.- FMTがASA設定を解析し、設定のサマリーを表示します。検証し、「次へ」を押して次の手順 に進みます。

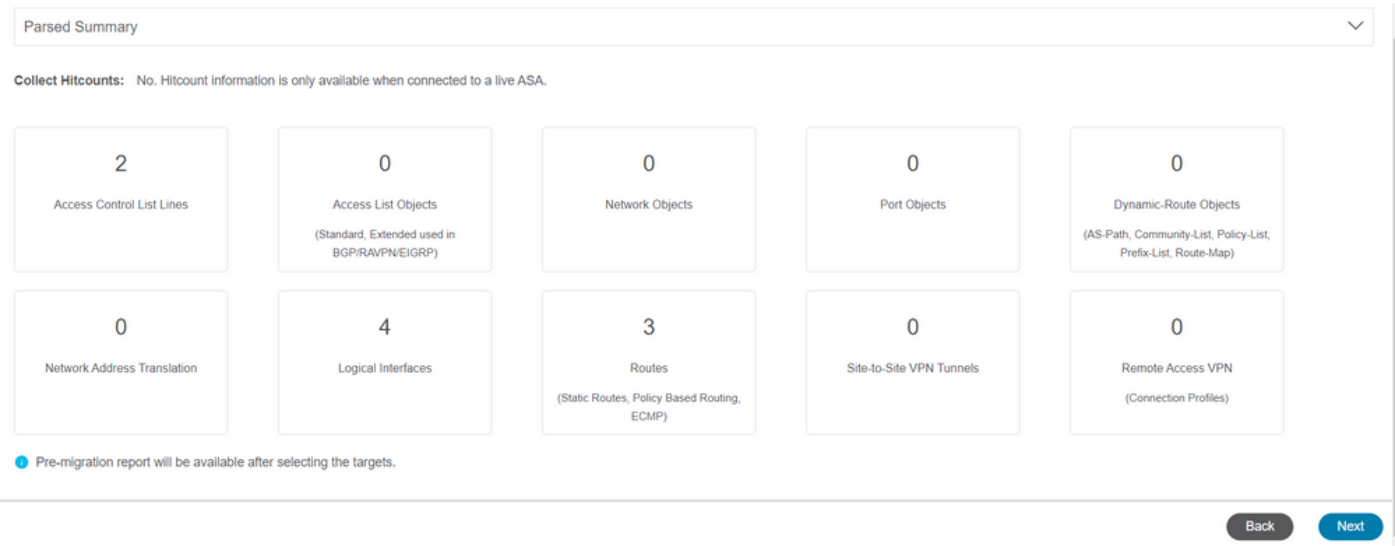

3. – デスクトップバージョンツールと同じ通常のFMT手順を続行します。この例では、実用的な 目的で選択されたターゲットデバイスがないことに注意してください。

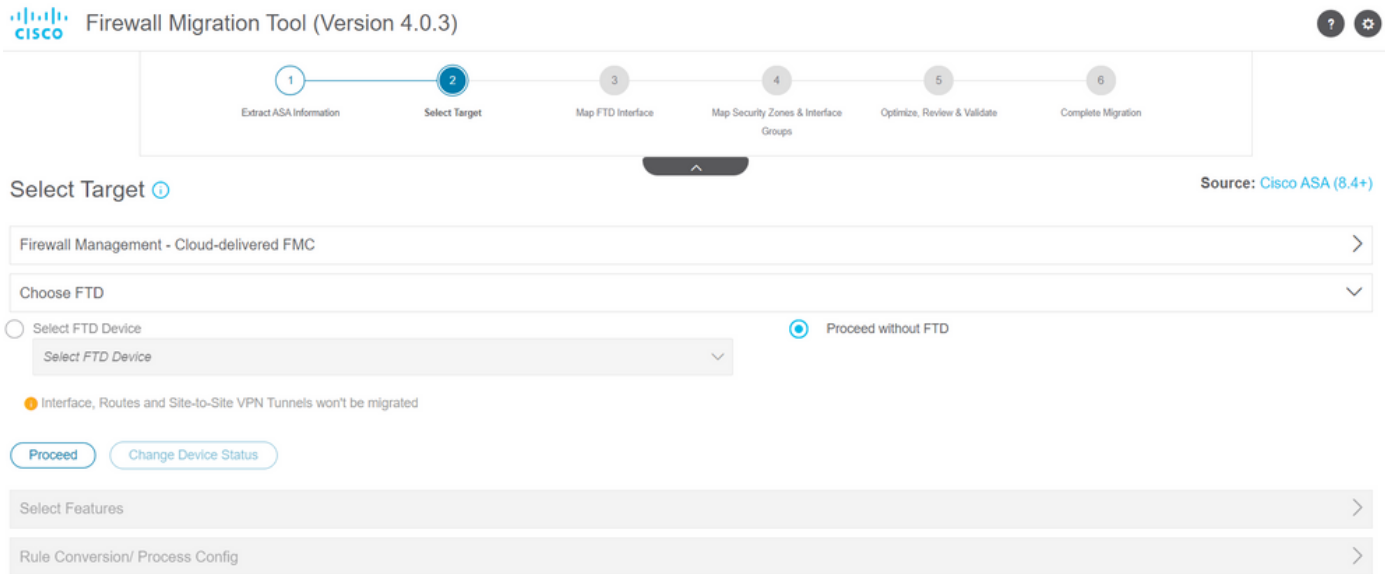

#### 4. – すべてのFMT検証が完了すると、クラウド提供のFirepower Management Centerに設定がプ ッシュされます。

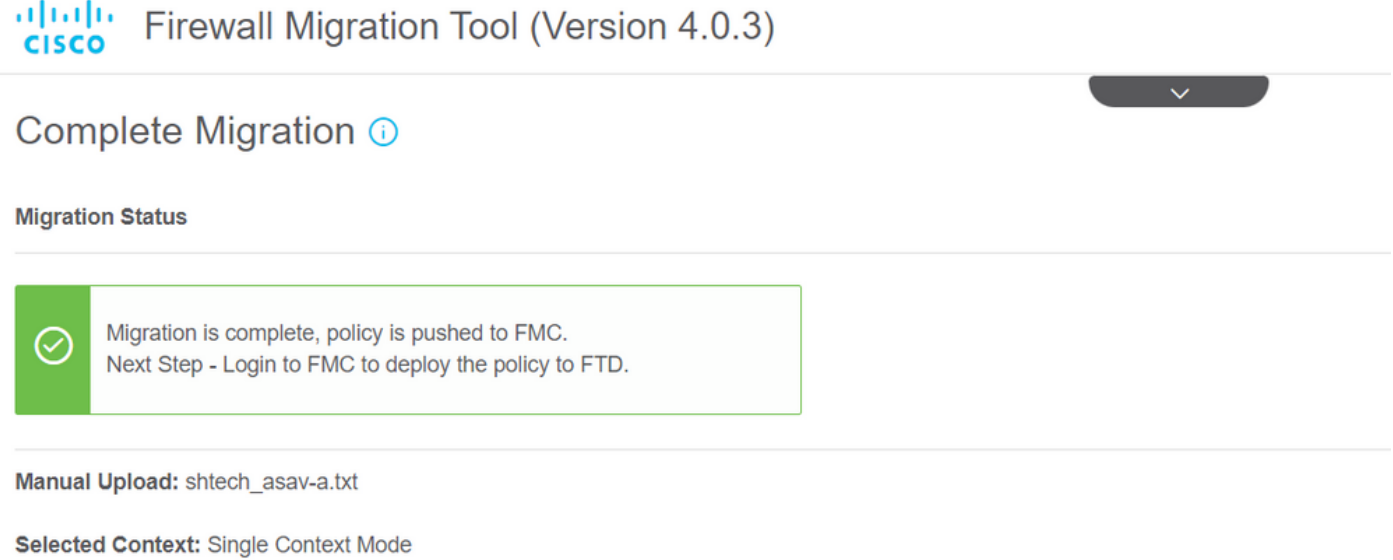

**Migration Summary (Post Push)** 

# 関連情報

- [Secure Firewall Migration Toolのトラブルシューティング](/content/en/us/td/docs/security/firepower/migration-tool/migration-guide/ASA2FTD-with-FP-Migration-Tool/m_troubleshooting_migration_issues.html)
- [Cisco Defense Orchestratorのファイアウォール移行ツールについて](https://docs.defenseorchestrator.com/index.html#!c-getting-started-with-the-cloud-firewall-migration-tool.html)

翻訳について

シスコは世界中のユーザにそれぞれの言語でサポート コンテンツを提供するために、機械と人に よる翻訳を組み合わせて、本ドキュメントを翻訳しています。ただし、最高度の機械翻訳であっ ても、専門家による翻訳のような正確性は確保されません。シスコは、これら翻訳の正確性につ いて法的責任を負いません。原典である英語版(リンクからアクセス可能)もあわせて参照する ことを推奨します。